#### **Using the Jumble Word Template**

- Copy the PowerPoint presentation to your hard drive.
- **P** Open the file in Microsoft PowerPoint.
	- Go to Slide #3
	- Copy the slide as many times as you need it.
- **E** Enter the hint in the hint text area.
- **E** Enter the word in a jumbled form in the 'word entry' area.
- **E** Enter the word in the right form in the 'answer' box.
	- Do the same for all the other slides.
- Delete Slide #1 (this slide) when you are done.
- Save the file when you are done.

# oedjiwmub

# **WORD JUMBLE**

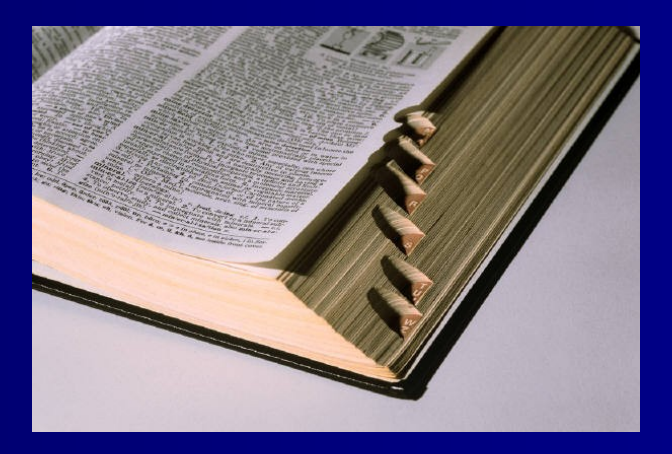

## **Enter the definition or hint for the word here**

#### $\blacksquare$  Word in jumbled form  $\_$

Next Question

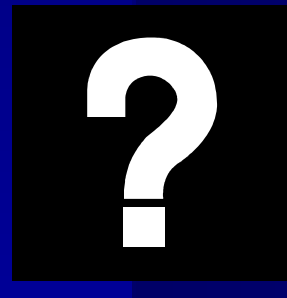

word in correct form

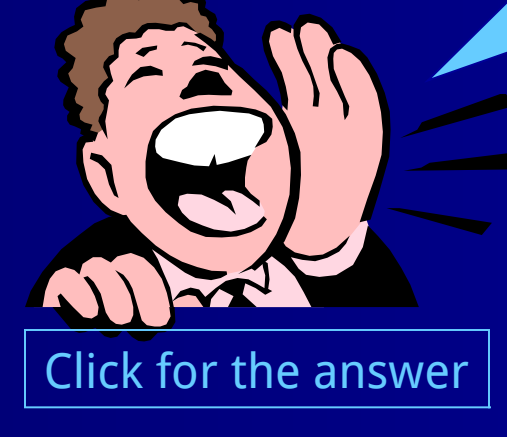

### **Next Question**